# 位置情報を用いた出席管理システムの提案

廣瀬研究室 C1160818 佐々木大器

令和 2 年 1 月 22 日

#### 概要

大学の講義や演習において、学生の出欠席を以下に効率的に管理するかは古くからの課題である。講義や演習 に毎回出席することは成績評価に対する前提条件となっていることが多いため、出席状況を把握し、授業の運 営に反映させることが重要である。しかし、出欠管理では、他人が欠席者になりすまして出席のふりを行う、 「代返」や「代筆」の不正行為を防ぎにくいといった課題がある。さらに、本学で使われている出席票方法は、 受講者数が増えれば増えるほど教員側の負担が増える。そこで、ICT を活用し、学生の出欠情報を自動化する 試みが提案されている。本研究では、スマートフォンの位置情報サービスを利用した出席管理システムの構築 をする。

# **1** 背景

大学の講義や演習において、学生の出欠席を以下に 効率的に管理するかは古くからの課題である [1]。東北 公益文科大学 (以下、本学) も例外ではなく、講義や演 習に毎回出席することは成績評価に対する前提条件と なっていることが多いため、出席状況を把握し、授業 の運営に反映させることが重要である。

本学では、出席票を配布し学籍番号と氏名を記入さ せたものを最後に回収する方法 (以下、出席票方法) が 主であり、メールで出席メールを送る場合もある。出 席表方法は、他人が欠席者になりすまして出席のふり を行う、「代返」や「代筆」の不正行為を防ぎにくいと いった課題がある。また、受講者数が増えれば増える ほど教員側の負担が増える。そこで、ICT を活用し、 学生の出欠情報を自動化する試みが提案されている。 その中に学生のスマートデバイスを使った出欠管理が ある。

スマートフォンには、GPS 機器等が標準的に搭載さ れており、通信サービス上の行動履歴や利用者の状態 に関する情報として、精度の高い位置情報が存在する [2]。

# **2 GPS** の概要

GPS(Grobal Positioning System:全世界的測位シス テム) は、人工衛星による位置決定システムである。 1970 年代の初頭に米国国防総省 DOD(Department of Defense) により地球上どこでも実時間の連続測位が可 能なシステムを目指し開発が開始された [3]。

3 機の GPS 衛星を用いることで測位位置を求めるこ とができる。これは、数学的に測位位置を表現する 3 次元座標の成分の 3 つの未知数を求めるために必要で ある。実際測位を行うには、受信機内の時計の誤差を 求めることになるため、最低 4 機の衛星を同時に観測 する必要がある。

# **3** 屋内での位置情報の取得

屋内では、人工衛星の電波が遮断されるため、GPS の衛星を観測するのが困難である。そのため、スマー トデバイスには、人工衛星が取得できなくても位置情 報を取得できるような工夫がある。iOS には、GPS お よび、Bluetooth、公衆 Wi-Fi アクセスポイント、携 帯電話基地局の位置情報を利用して、デバイスがおお よその現在地を判断できる [4]。また、Android も同様 に、Google がワイヤレスアクセスポイントからのパ ブリック Wi-Fi データのほか、GPS、携帯電話の基地 局、センサーからのデータを使用し、端末の位置の予 測を行なっている [5]。

そこで、実際に本学の教室内で GPS の衛星を観測 できたかを教室中央と窓際で観測を行なった。また、 教室内で Google マップ1を使用し、正しい場所に位置 情報の表示できたかを調べた。実際に実験を行なった

<sup>1</sup>https://www.google.co.jp/maps/

結果、衛星の測位ができなくてもデバイスの位置を正 **6.1.1 PHP** しく表示できることがわかった。

## **4** 目的

本システムは、スマートデバイスに搭載されている GPS を利用し、位置情報を取得し続けることで出席 の有無を記録するシステムである。また、本システム に、ログイン機能を搭載することで誰が出席をしてい るのかの判断を行う。本システムは、本学で運用する ことを想定しており、現在本学で利用できる設備や仕 組みの利用可能な範囲で設計、構築を行う。また、本 システムの利用者は本学に所属する学生、教員を前提 とする。

## **5** システムの概観

システムの概観は以下のようになる (図1)。学生は、 ログインフォームで自分の学籍番号とパスワードの入 力を行う。学籍番号とパスワードは、事前にプログラ ムに入力しておく。このことにより、新規に作成する 手間や、意図しない登録を防止する。

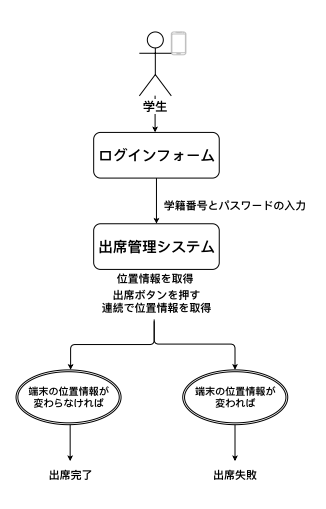

図 1: システムの概観図

# **6** システムの開発

ログインフォームと出席管理システムの位置情報取 得方法について説明する。

### **6.1** 開発環境

開発環境を以下に示す。

The PHP Group によってコミュニティベースで開 発されているオープンソースの汎用プログラミング言 語である。サーバーサイドで動的なウェブページ作成 するための機能を多く備えていることを特徴とする。

#### **6.1.2 JavaScript**

ウェブブラウザ上で動作し動的なウェブサイト構築 やリッチインターネットアプリケーションの開発に用 いられるオブジェクト指向スクリプト言語である。

# **7** ログインフォーム

ログインフォームを以下の図に示す (図 2)。

# ログインしてね

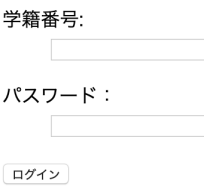

図 2: ログインフォームの画面

学生は学籍番号に本学で使っている学生番号と、事前 に学生が指定したパスワードを入力しログインを行う。

#### **7.1** セキュリティ問題

本システムのログインフォームのような動的システ ムには、適切な処置をしたプログラムを用意する必要 がある。本来、本システムを用いて説明すれば、学籍 番号やパスワードの記述欄に、JavaScript などの動的 なプログラミング言語4を用いてプログラムコードを 記入されると、学籍番号やパスワードの漏洩につなが る危険がある。これは、動的なコンテンツというのは、 毎回プログラムで生成されているため、プログラムが Web サーバで動いている。そのため、攻撃を許してし まう脆弱性があると情報が盗まれてしまう。そのため、 以下の対策を行う。

<sup>4</sup>一般の言語がソースコードを、コンピュータ上で実行可能な 形式に変換される際に、行う操作を実行時に行うプログラミング 言語である。

#### **7.1.1** パスワードのハッシュ化

パスワードが漏洩しても、元のデータから一定の計 算手順に従ってハッシュ値と呼ばれる規則性のない固 定長の値を求め、その値によって元のデータを置き換 えるハッシュ化を行うことで不正ログインの防止がで きる。

#### **7.1.2** エスケープ処理

エスケープ処理とは、マークアップ言語やプログラ ミング言語、スクリプト言語等で文字列を扱う際に、 その言語にとって特別な意味を持つ文字や記号を、別 の文字列に置き換えることである。

#### **7.1.3** クリックジャッキング対策

X-Frame-Optionsは、HTTPのレスポンスヘッダで、 frame 要素または iframe 要素で Web ページを表示さ せることを許可するか否かを指定できる仕組みである。 このヘッダを使用することで、他のサイトで frame 要 素または iframe 要素上で読み込ませたいページを除外 することができる。

#### **7.2** 学生情報の管理

関数は図 3 のように指定している。

 //1人目  $$$ userid $[] = 'C1160818$ \$username[] = '佐々木大器'; \$hash[] = '\$2y\$10\$MeurUlzg8gzCHKYkDMrz/.9/3eq2qxI.GyBFy65F8BFym2/YS67dq'; // 2人目  $$userid[] = 'C1000000$ \$username[] = 'テストユーザ'; \$hash[] = '\$2y\$10\$Jb/beQEUPERIYRyzsZUcT.9U9qsLqQLOXQXaKJrjlIQwRreTkKns6';

図 3: ユーザ情報

userid に学籍番号を入れ、username に学生の名前を 入れている。hash には、3.3.1 で説明した方法でハッ シュ化したものを入れている。入力されたパスワード 文字列とハッシュ化済みのパスワードを照合しログイ ンができるようにしている。

## **8** 出席管理システム

出席管理システム (図 4) では、授業を行う教室に入 室した後にログインをすることを前提にシステム開発 を行なっている。また、学生には、自身のスマートデ バイスの位置情報サービスをオンにしているという前 提としている。

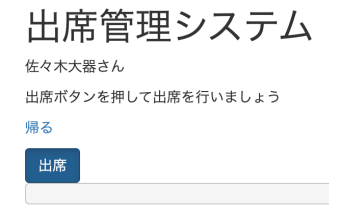

図 4: 出席管理システムの画面

出席ボタンを押すことで持続して位置情報を取得し 続ける。モバイル端末の位置情報が変更されると、出 席失敗となる。出席ボタンを押してから 105 分が経つ と出席完了となる。

## **9** 実験

出席管理システムの使用実験を行う。

#### **9.1** 実験場所

実験場所は、本学の 203 教室 (図 5) を使い実験を 行う。

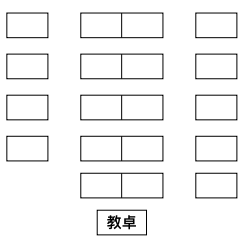

図 5: 実験を行なった 203 教室の見取り図

### **9.2** 使用モバイル端末

実験に使ったモバイル端末とモバイル端末のバージョ ンは以下の通りである。

- 1. MacBook Pro MacOS Mojave 10.14.6
- 2. SONY Xperia X Compact SO-02J Android バージョン 8.0.0
- 3. ASUS ZenFone 5 (ZE620KL) Android バージョン 8

以下、実験に使用した端末を箇条書き番号で記す。

#### **9.3** 実験条件と手順

実験の条件と手順を以下に示す。

- 1. 実験時間は、本学の授業時間 105 分 とする。
- 2. 端末 1,2 は 105 分間動かさずに、ス リープ状態にならないように管理す る。
- 3. 端末 3 を途中退席を行なった生徒と想 定し、実験途中に教室外に運び、位置 情報が変化したことにより、位置情報 取得を止めるか見る。
- 4. 105 分後、出席が完了するかを見る。

端末 1,3 は本学で VPN 接続することで使用するこ とができる無線 LAN(以下、学内無線 LAN) を使用し、 端末 2 は NTT ドコモの SIM カードを使い、NTT ド コモの LAN を使用する。端末 2 は、全ての学生が学 内無線 LAN を使えるとは限らないためキャリア LAN を使用し実験を行う。

#### **9.4** 実験結果

端末 1,2 は、105 分間位置情報を取得し続け、出席 完了することができた (図 6)。

端末 3 を 203 教室から持ち出した際には、動かした 警告が出て、出席停止するようにできた (図 7)。

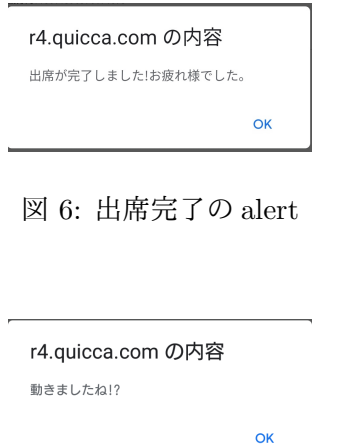

図 7: 動いた際に出る alert

# **10** 結論

本研究は、位置情報を使った出席管理システムを作 成することを目指した。

他人が欠席者になりすまして出席のふりを行う、「代 返」や「代筆」の不正行為を防ぎにくいといった課題 を、モバイル端末を使用して防ぐことができた。しか し、必ずしも 105 分間授業を行うとは限らず、早めに 終わった場合に対応できない。また、学生がトイレに いった場合や、課外授業の際に位置情報がずれて出席 失敗になることが課題である。

## **11** 今後の展望

今回の実験では、iOS のスマートフォンを使えなかっ たため、iOS 端末での実験を行う必要性がある。また、 キャリア回線を使う際に、データ通信量の問題点が出 てくる。本システムは、1 秒ごとに位置情報を取得で きればするようにしているため、通信量が多くなる。 毎日使えるようにするには、位置情報の取得のスパン を長くするか、全ての学生に学内無線 LAN を使って もらう必要がある。他には、出欠を管理するサイトを 作らないと授業評価に使用できないため、作る必要が ある。

# 参考文献

- [1] 飯尾 淳. "スマートデバイスを用いた出席管理シス テムの利用に対する学生の意識調査" . 文学部紀要 社会学・社会情報学. 2017. 13-28
- [2] 総務省. "スマートフォンを経由した利用者 情報の取扱いに関する WG 中間とりまとめ (案)". http://www.soumu.go.jp/main\_content/ 000155904.pdf, (参照日 2019-12-10).
- [3] 喬 耘. "GPS 単独測位の高精度化に関する研究". 東京海洋大学 海洋工学部 海事システム工学科 GPS/GNSS 研究室 情報通信工学研究室. 2005
- [4] Apple. "位置情報サービスとプライバシー". https: //support.apple.com/ja-jp/HT207056(参 照 日 2020-1-13)
- [5] Google. "Google の位置情報サービスに登録された アクセスポイントを管理する". https://support. google.com/maps/answer/1725632?hl=ja(参 照 日 2020-1-13)